## Your PDF Guides

You can read the recommendations in the user guide, the technical guide or the installation guide for ALPINE MRD-M1000. You'll find the answers to all your questions on the ALPINE MRD-M1000 in the user manual (information, specifications, safety advice, size, accessories, etc.). Detailed instructions for use are in the User's Guide.

## **User manual ALPINE MRD-M1000 User guide ALPINE MRD-M1000 Operating instructions ALPINE MRD-M1000 Instructions for use ALPINE MRD-M1000 Instruction manual ALPINE MRD-M1000**  $\perp$  $\perp$ - 1 STEP 6. (6) TM E CORR (fire Connection)<br>
The connection of the problem of the state and the state of the state of the state of the state of the state of the state of the state of the state of the state of the state of the STEP 6. (6) TIME CORR. (Time Correction)<br>Due to the wide variety of installation and system PINE

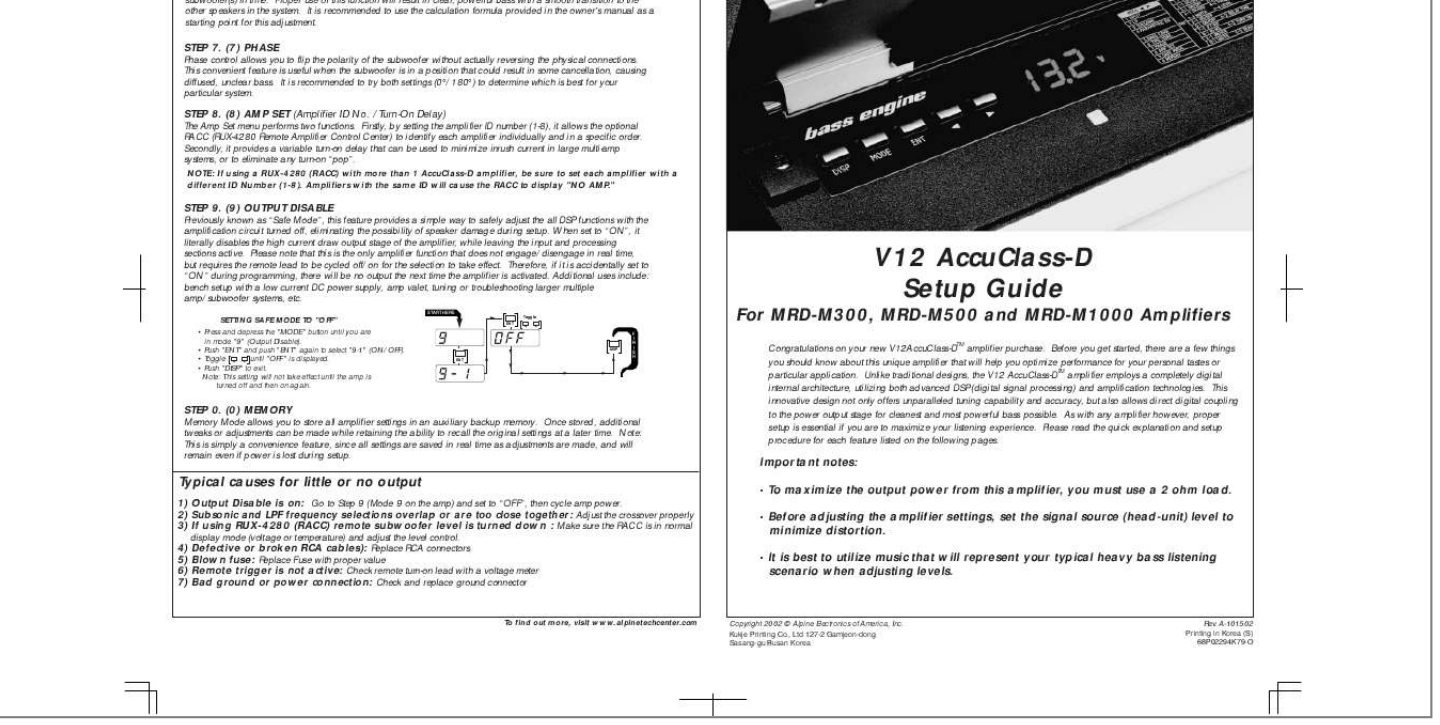

[You're reading an excerpt. Click here to read official ALPINE MRD-](http://yourpdfguides.com/dref/3349766)[M1000 user guide](http://yourpdfguides.com/dref/3349766) <http://yourpdfguides.com/dref/3349766>

## *Manual abstract:*

*(6) TIME CORR. (Time Correction) Due to the wide variety of installation and system design possibilities available, bass performance may not always be optimized as a result of speaker placement relative to the listening position. Sound waves may not reach the listener's ear at the same time as other speakers, especially in a multiple subwoofer configuration. Such differences in phase can result in muddy (unclear) bass or even a complete cancellation in the frequency response. Therefore, both the MRD-M300 and MRD-M500 are equipped with Digital Time Correction, making it possible to realign subwoofer(s) in time. Proper use of this function will result in clear, powerful bass with a smooth transition to the other speakers in the system. It is recommended to use the calculation formula provided in the owner's manual as a starting point for this adjustment. STEP 7. (7) PHASE Phase control allows you to flip the polarity of the subwoofer without actually reversing the physical connections. This convenient feature is useful when the subwoofer is in a position that could result in some cancellation, causing diffused, unclear bass. It is recommended to try both settings (0°/180°) to determine which is best for your particular system. STEP 8. (8) AMP SET (Amplifier ID No. /Turn-On Delay) The Amp Set menu performs two functions. Firstly, by setting the amplifier ID number (1-8), it allows the optional RACC (RUX-4280 Remote Amplifier Control Center) to identify each amplifier individually and in a specific order. @@@@@@When set to "ON", it literally disables the high current draw output stage of the amplifier, while leaving the input and processing sections active. Please note that this is the only amplifier function that does not engage/disengage in real time, but requires the remote lead to be cycled off/on for the selection to take effect. Therefore, if it is accidentally set to "ON" during programming, there will be no output the next time the amplifier is activated. Additional uses include: bench setup with a low current DC power supply, amp valet, tuning or troubleshooting larger multiple amp/subwoofer systems, etc. START HERE V12 AccuClass-D Setup Guide For MRD-M300, MRD-M500 and MRD-M1000 Amplifiers Congratulations on your new V12AccuClass-D amplifier purchase. Before you get started, there are a few things you should know about this unique amplifier that will help you optimize performance for your personal tastes or TM particular application. Unlike traditional designs, the V12 AccuClass-D amplifier employs a completely digital internal architecture, utilizing both advanced DSP (digital signal processing) and amplification technologies. This innovative design not only offers unparalleled tuning capability and accuracy, but also allows direct digital coupling to the power output stage for cleanest and most powerful bass possible. As with any amplifier however, proper setup is essential if you are to maximize your listening experience. Please read the quick explanation and setup procedure for each feature listed on the following pages. TM SETTING SAFE MODE TO "OFF" · Press and depress the "MODE" button until you are in mode "9" (Output Disable). · Push "ENT" and push "ENT" again to select "9-1" (ON/OFF). · Toggle until "OFF" is displayed. · Push "DISP" to exit. Note: This setting will not take effect until the amp is turned off and then on again. Toggle ENT DISP ENT F I N I S H STEP 0. (0) MEMORY Memory Mode allows you to store all amplifier settings in an auxiliary backup memory. @@@@@@@@@@@@@@Contents 1 INPUT MODE No. @@ON/OFF DELAY TIME 0/180 ID No. TURN ON DELAY ON/OFF WRITE READ STEP 3. @@@@@@@@· Push "ENT" to enter "3". Push "ENT" to enter "3-1" (ON/OFF). · Toggle to "ON" setting and push "ENT". · Push "ENT" to enter "3-2" (FREQUENCY). · Toggle to desired frequency. @@@@TIME CORR. @@@@@@@@GAIN FACTOR (mode 1-3) is provided for special cases where additional gain is still required after all other adjustments have been made. While this signal shaping algorithm allows a higher average output level to be reached at lower source volumes, signal alteration may not be desirable in some applications. Therefore, it is recommended to return to this adjustment again later after continuing through the remaining setup steps. SETTING THE INPUT START HERE · Push "MODE" to access "1" (INPUT). · Push "ENT" enter "1". Push "ENT" to enter "1-1" (SELECT). · Toggle to select "1ch" or "2ch". Push "ENT". MODE · Push "ENT" to enter "1-2" (INPUT LEVEL). · Toggle to the input level that will properly match the source unit output to the amplifier input. Severely clipping the input will result in high distortion, so use the clipping indicator as a guide to set this level. · Push "ENT" to enter "1-3" (GAIN FACTOR). Push "ENT". · Toggle to select "0", "6" or "9". · Press "MODE" to advance to step 2 below. ENT ENT ENT STEP 1. (1) INPUT STEP 4. (4) PARAMETRIC EQ (Frequency, Width (Q), and Level) Using the Parametric EQ is a good way to fine tune your subwoofer or adjust for personal taste. Unlike traditional bass boost or graphic EQ's, both the center frequency and width of the EQ band is user selectable, allowing it to be custom tailored for the desired effect. As you can see in example [3], with the subsonic and low pass filters engaged, you can enhance your sound by focusing on a high energy bass response in the vehicle. @@· Push "ENT" to enter the adjustment menu. · Push "ENT" to enter "4-1" (ON/OFF). @@(FREQUENCY) · Toggle to desired freq. and push "ENT". · Push "ENT" to enter "4-3". @@(LEVEL · Toggle to desired level (boost or cut) · Press "MODE" to advance to step 5 or "DISP" to exit. 3 Lower Frequency (LP) Higher Frequency 50Hz Sample Adjustment 0dB 10Hz 20 30 40 60 100K 1000K Level Variable Width Adjustment NOTE: When adjusting the selected frequency's width setting, "0.5 or 1" will represent a "WIDE" band width and "5" will represent a "NARROW" bandwidth. START HERE ENT ENT Toggle ENT Toggle MODE Toggle ENT ENT Toggle ENT Toggle T O S T E P 2 dB For MRD-M300 OR ENT ENT Hz For MRD-M500 MODE dB dB Toggle ENT ENT ENT T O S T E P 5 DISP OR T O E X I T STEP 2. (2) LPF (Low Pass filter) Eliminating unwanted higher frequencies is essential for optimizing subwoofer performance and integration with the rest of the system.* [You're reading an excerpt. Click here to read official ALPINE MRD-](http://yourpdfguides.com/dref/3349766)[M1000 user guide](http://yourpdfguides.com/dref/3349766) <http://yourpdfguides.com/dref/3349766>

 *Selecting the appropriate cut off frequency of the low pass filter will depend upon the application, so a wide frequency range (30Hz200Hz) is provided to choose from. Please note however, that if the selected frequency is very close to or overlaps with the subsonic filter, it will result in little or no output. Also, if an external crossover is used, the internal filter can be turned off. ADJUSTING THE CROSSOVER · You should be in mode "2" (LPF) now from the previous step. · Push "ENT" to enter "2". · Push "ENT" to enter "2-1" (ON/OFF). · Toggle to "ON". Push "ENT". · Push "ENT" to enter "2-2" (FREQUENCY).*

*· Toggle to desired frequency. &.* [You're reading an excerpt. Click here to read official ALPINE MRD-](http://yourpdfguides.com/dref/3349766)[M1000 user guide](http://yourpdfguides.com/dref/3349766) <http://yourpdfguides.com/dref/3349766>